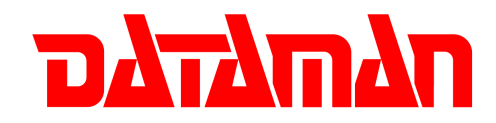

## **Dataman 48XP Upgrade Kit Install Procedure**

- 1. Turn off the programmer and ensure that the power supply is disconnected.
- 2. Carefully remove the screws from the case.
- 3. Take off the top of the case and the upper PCB.
- 4. Remove the connector between the power supply and the lower PCB and take the lower PCB out of the programmer.
- 5. Insert the blanker plates across the 2 'Module' ports on the back of the unit (Screw must be flush with the case – see figure 1).

**Note: Use screws provided, otherwise you may damage the programmer.** 

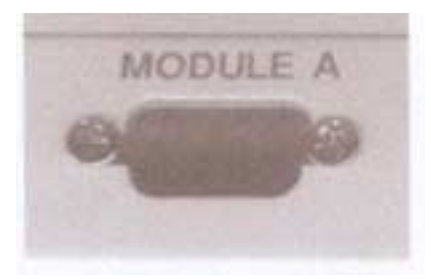

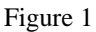

- 6. Place the new XP lower PCB into the unit and tighten the screws for the heat sink.
- 7. Replace the connector between the power supply and the lower PCB.
- 8. Replace the upper PCB (**with the isolation pads** see figure 2) and tighten screws.

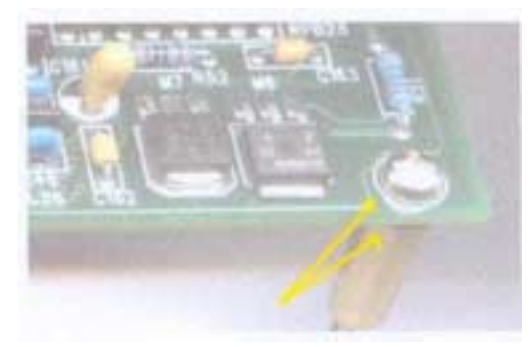

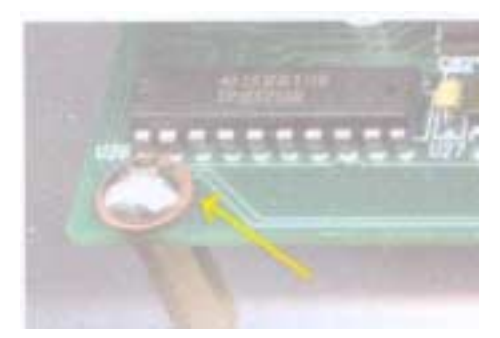

Figure 2

9. Replace the outer case and tighten screws.

## **Note: To use the Dataman 48XP upgrade board, you must change the parallel port configuration of your PC to EPP in the BIOS setting.**

10. Open the Dataman 48XP software and run the self diagnostic test. If no errors are found then the upgrade has been successful.

If you experience any problems please visit our website at [www.dataman.com](http://www.dataman.com/) or call our technical support helpline on +44 (0) 1300 320719.